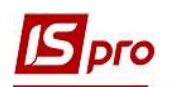

## Заповнення довідника Квартири

Для деталізованого ведення поквартирного обліку, що належать до будинків, які обслуговуються ЖЕК/ОСББ або іншим комунальним підприємством (водоканал, газопостачання, енергопостачання) зручним є використання картотеки квартир, що розташована у підсистемі Облік комунальних послуг/Довідники у модулі Квартири.

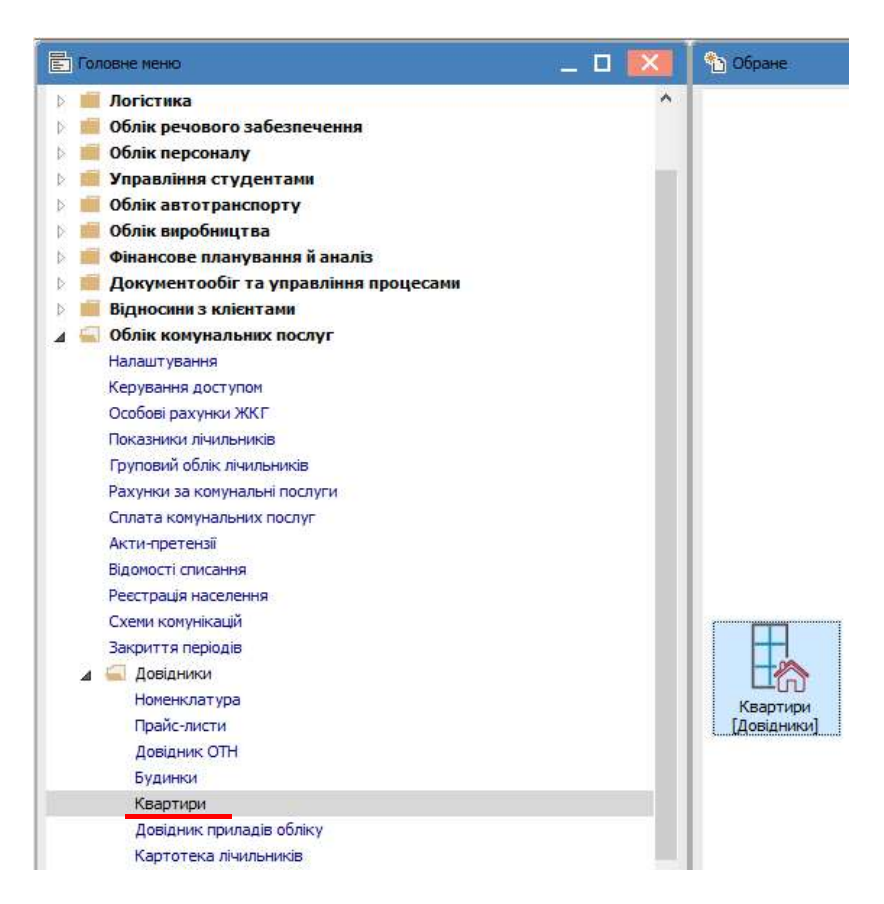

Цей довідник краще створювати після формування картотеки будинків. Існує два методи формування квартир: груповий або по одній.

Груповий спосіб створення карток квартир, що належать одному будинку, можливий лише у модулі Будинки (див. окрему нотатку).

У модулі Квартири створення Картки квартири проводиться на кожну квартиру окремо по пункту меню Реєстр/Створити. Також в даному модулі проводиться зміна багатьох даних по конкретній квартирі.

Картка має закладки: Головна, Мешканці, Лічильники, Площі.

На закладці Головна заповнюється наступна інформація про квартиру:

1 - згідно технічного паспорту квартири;

- 2 зазначається наявність лічильників на послуги;
- 3 адреса і вид плити, що використовується у квартири
- 4 посилання на прайс-листи для застосування тарифів за спожиті послуги.

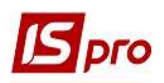

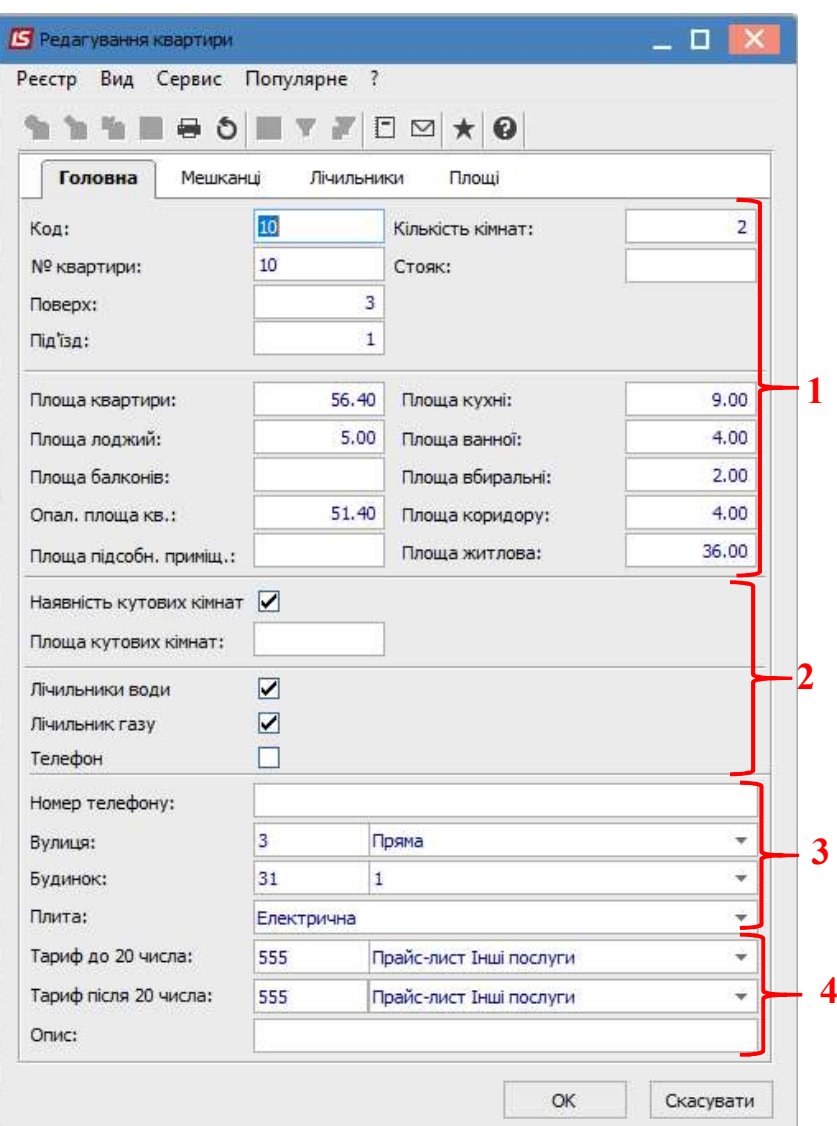

На закладці Мешканці зазначається інформація на підставі даних модуля Особові рахунки. Якщо картотека особових рахунків вже створена, то мешканці за даною адресою з'являються у картки квартири автоматично. Якщо картотека ще не створена, є можливість додати інформацію на цю закладку після створення особового рахунку.

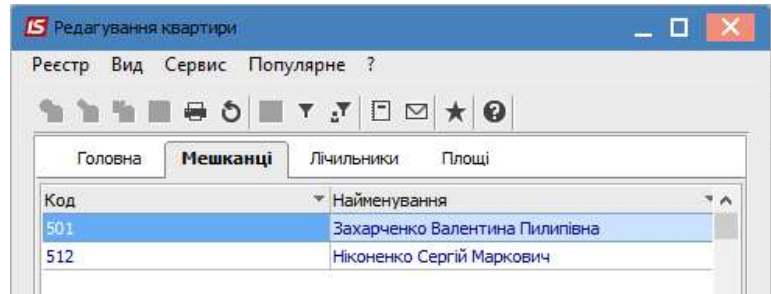

На закладці Лічильники з Довідника приладів обліку обираються лічильники, що встановлені у квартирі.

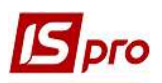

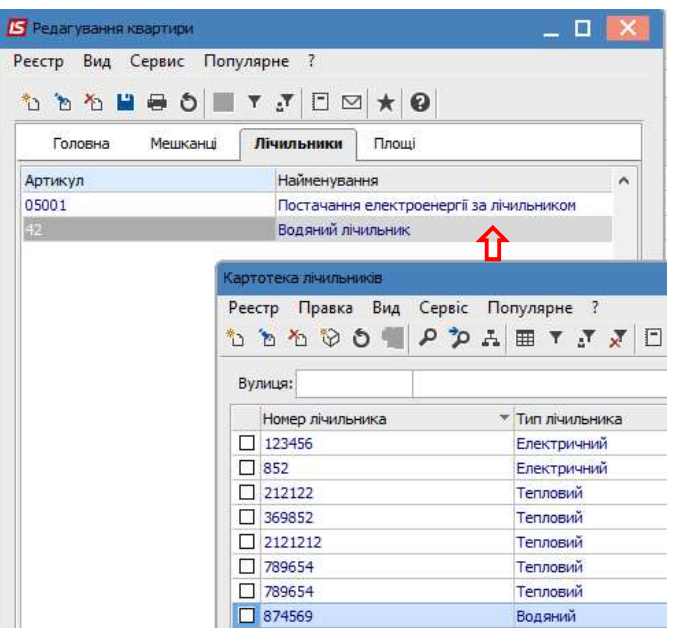

На закладці Площі дані зазначаються автоматично після заповнення головної сторінки картки квартири. Ця закладка потрібна для формування історії у випадку зміни будь-якої частини площі.

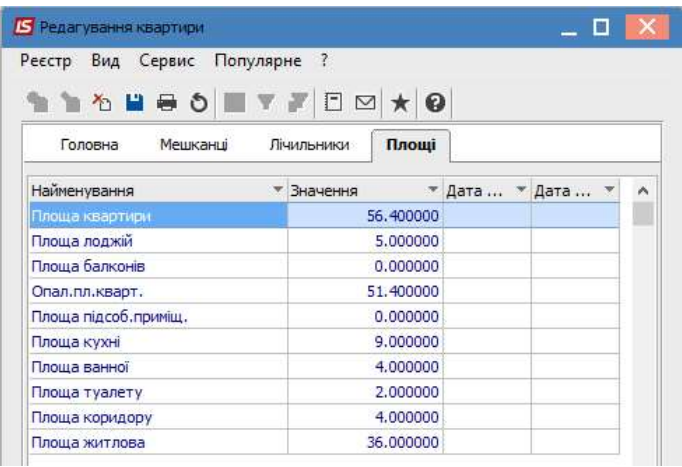

У вікні реєстру квартир перелік квартир відображається за певною адресою, яка зазначається у відповідних полях: Адреса, Вулиця, Будинок. При відсутності заповненого поля Будинок, відображаються всі квартири по вулиці, так само працюються інші поляпри відсутності в них значень у переліку квартир відобразяться всі квартири в системі. В такому реєстрі можна сортувати , фільтрувати інформацію. Наприклад , побачити всі квартири з електричною плитою (при виборі фільтру у колонці Плита).

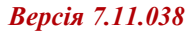

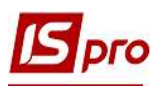

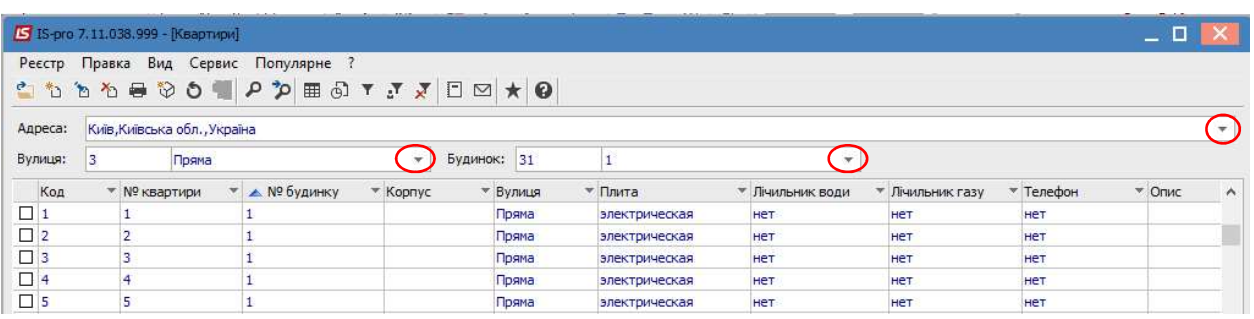

 Для полегшення процесу створення карток квартир картки можна копіювати по клавіші F5. Якщо створення карток квартир було проведено груповим способом у модулі Довідник Будинки, то в модулі Довідник Квартири, при необхідності, можна відкоригувати дані Картки квартири по пункту меню Реєстр/Змінити.

 В реєстрі квартир можна проводити групове призначення тарифів через пункт меню Реєстр/Групове призначення тарифів. Після чого у відповідному вікні Глобальна заміна тарифу обирається необхідний прайс-лист.

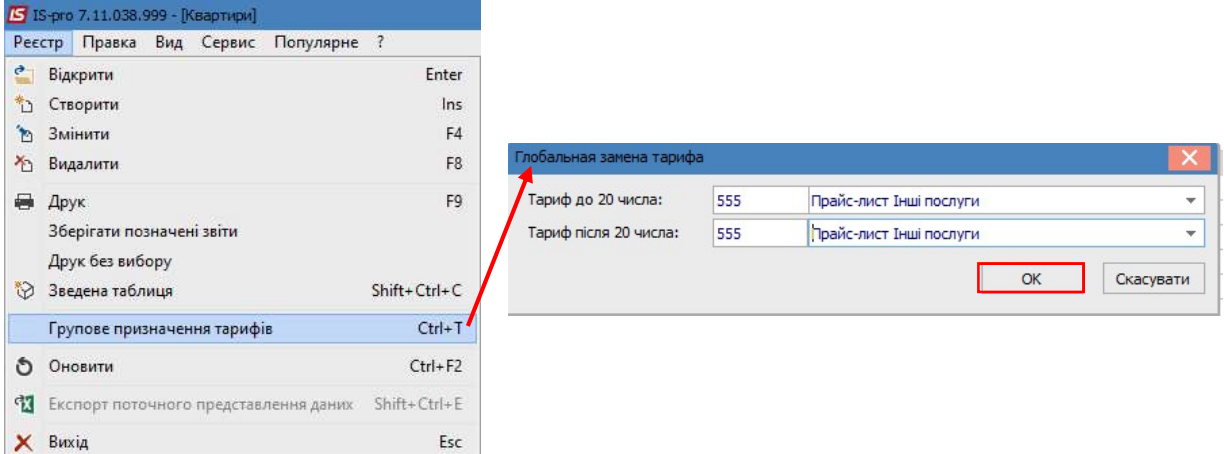